## **10 BE ORNOl 10 BE**

**Continua la saga dei Sistemi Operativi per i futuri Macintosh. La storia è lunga e inizia addirittura con la creazione di Kaleida, una software house nata per inventare nuovi sistemi operativi multimediali e per lo studio di soluzioni futuristiche. Kaleida ha prodotto qualche novità ma nessun sistema operativo degno di questo nome. Apple decide allora di realizzarlo in casa e mette in cantiere Copland. Ritardo dopo ritardo Copland non vede mai la luce; cambia persino nome in System 8, ma il cambiamento non sembra portare fortuna al progetto che è tuttora impastoiato. Intanto i nuovi Mac usano processori RISC a 200 MHz, ma senza un sistema operativo adeguato non riescono a dare il massimo delle prestazioni possibili. La Apple prova a guardarsi intorno e, proprio in quel momento, sta prendendo forma BeOS: un vero sistema operativo pronto per girare su piattaforma PowerPC multiprocessore. L'acquisto di BeOS fallisce, si dice, per disaccordi di natura economica. Ed ecco il colpo di scena** del 1996: **torna Steve Jobs! Si porta dietro Next (niente di originale, usa il buon vecchio Unix) e Pixar che, con le animazioni di Toy Stories, ha messo piede stabilmente a Hollywood. Non si può ancora dire cosa verrà fuori dal cilindro magico di Jobs, nel frattempo consolatevi con questa estensione che vi mostra come**

**sarebbe stato il vostro Mac con il BeOS.**

#### **( di Valter Di Dio)**

### **BeView 1.1**

- Genere: interfaccia grafica, estensione, Shareware 10\$
- Nome File: be-view-11.hqx
- Autore: Greg Landweber e Edward Voas (http://greg .math. harvard .edu/)
- Reperibilità Internet: MCFTP: mirror/info-mac

di interfacce e novità grafiche non può mancare lo zampino di Greg Landweber autore dei famosi Aaron, Greg's Buttons e DoubleScrol1.

BeView è una piccola estensione che trasforma la user interface del

vostro Mac in quella della BeBox, la recentissima macchina della Be il cui sistema operativo stava per essere

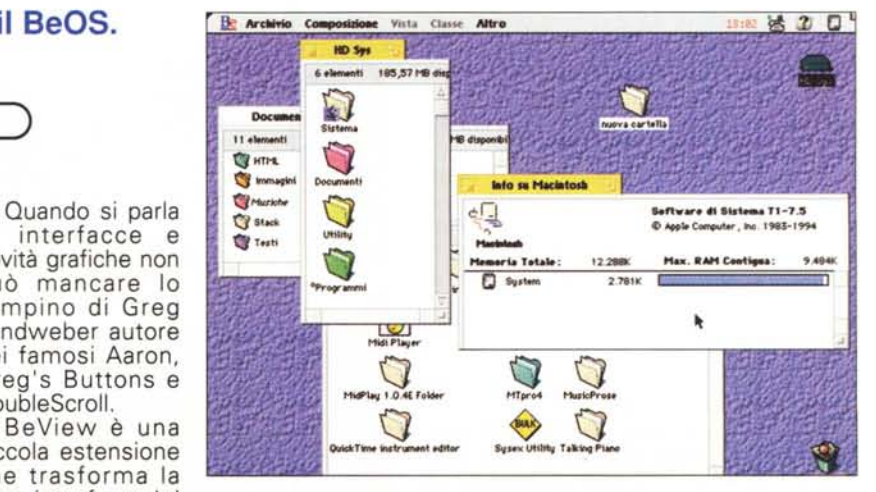

acquistato dalla Apple.

BeView modifica le finestre, le scroll bar, i bottoni, i pop-up, le barre di pro-

## Macintosh

#### **PD-SOFTWARE**

12:02 活 2 国 L

 $\Box$ 

gressione, il colore dei dialog box e dei<br>menu. Anche le icone del Finder, del System e il font dei menu vengono sostituiti con le rispettive risorse della BeBox. Trattandosi di un'estensione, l'installazione avviene semplicemente

trascinando BeView sulla cartella sistema e riavviando il Mac. Non è possibile modificare nessuna delle caratteristiche delle finestre di BeView, questo perché non si tratta di un nuovo tipo di interfaccia ma della copia puntuale del-

**E** File Edit Links

Fathed

Passed: 31<br>Done.

**Hame**<br>Form a<br>Image<br>Image<br>Image<br>Image<br>Image<br>Image<br>Astron<br>Biologi

Biologia<br>La pagina della<br>Chimica

Backgrou<br>Il Cassial<br>Val all'in

SSesan

l'interfaccia della BeBox. BeView è fat binary e quindi contiene sia il codice 68000 che quello PowerPC in modo da girare al massimo delle prestazioni su tutti e due i sistemi. Richiede System 7 e almeno un 68020.

Volume NEW OR<br>NEW OR NEW OR<br>NEW OR NEW OR

BKP1.HTM

**INIVERSI HTM** 

## **Big Brother 1.1**

Genere: HTML utility. Shareware 10\$

- Nome File: big-brother-11.hqx
- Autore: François Pottier (http://pauillac.inria.fr/~fpottier)
- · Reperibilità Internet: MCFTP: mirror/info-mac

### Lo sviluppo di siti

Internet per conto proprio o per conto terzi comincia a diventare un'attività piuttosto diffusa tra i programmatori e quindi si cominciano a veder comparire<br>le utility più disparate. Questa, tra le tante, è abbastanza utile ed interessante perché consente di verificare automaticamente se tutti i link di un intero sito fanno riferimento ad un file real-

mente esistente. Per usare Big Brother non si deve fare altro che dare in pasto al programma la cartella con il sito da Big verificare. Brother aprirà tutti i file html presenti e per ciascuno di essi verificherà l'esistenza e la raggiungibilità dei link.<br>Il test può coinvolgere sia link locali sia eventuali link remoti, in tal caso Big Brother aprirà automaticamente la connessione Internet via mo-

dem. Il più delle volte non si vorrà questa cosa, conviene quindi disabilitare il test sui link remoti dalle preferenze di Big Brother.

### MidiChaos 1.5

- Genere: compositore midi. Shareware offerta libera
- Nome File: midi-chaos- $15$ . hax
- Autore: Darren Gibbs (dar ren@tetraktys.com)
- · Reperibilità Internet: MCFTP: mirror/info-mac

#### MidiChaos

un'applicazione pensata dall'autore a da Peter Randlette nel 1989 per l'Evergreen State College di Olympia,<br>Washington. E' sviluppato il HMSL, un linguaggio basato sul Forth dedicato allo sviluppo di musica contemporanea. Essenzialmente tutto quello che fa è di

convertire l'uscita di una equazione caotica in parametri MIDI quali pitch, velocity e duration. L'interfaccia è davvero minimale (forse anche troppo) ma consente di modificare

tutti i parametri sia della funzione caotica che dei valori MIDI da generare.

MidiChaos consente di generare fino a quattro voci simultanee utilizzando fino a quattro equazioni differenti. Esce in MIDIfile standard sicché può essere inviato a qualsiasi sequencer o ad un altro programma di editing MIDI. I settaggi possono essere salvati per futuri ripensamenti. Il codice sorgente è allegato al programma.

Serve un Mac discre-

tamente veloce e, possibilmente, dota-<br>to di FPU, il MIDI Manager e un'interfaccia MIDI (se si è tanto incoscienti da voler ascoltare il risultato).

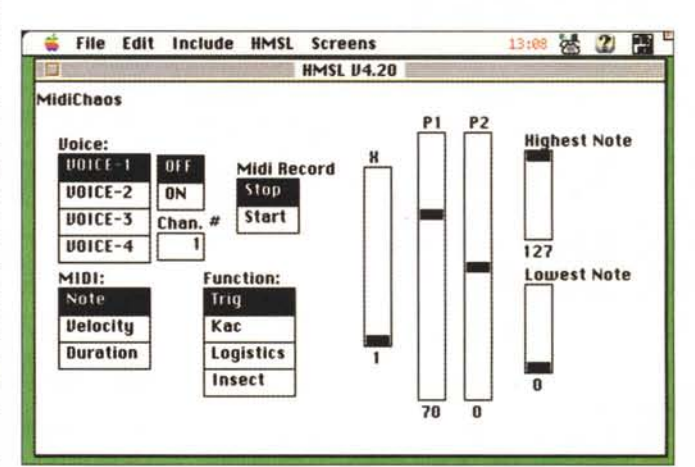

## macimrosm

File Edit Movie

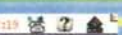

#### **PD-SOFTWARE**

## Play it Cool 1.5

- **Genere: Quick Time movie** player, Shareware 15\$
- Nome File: play-it-cool-15.hqx
- Autore: Russell Clarke  $(rwc@kaqi.com)$
- · Reperibilità Internet: MCFTP: mirror/info-mac

#### Play it Cool è un

movie player per file QuickTime, ma è anche di più: è un piccolo ma potente editor di filmati. Alcuni piccoli accorgimenti, come l'uso ottimale dei moduli

## **Start Once 1.0**

- Genere: program launcer, Shareware 10\$
- Nome File: start-once-10.hqx
- Autore: Steve J. Smith (smiths @ferndown.ate.slb.com)
- Reperibilità Internet: MCFTP: mirror/info-mac

La cartella "Avvia con" che sta dentro alla cartella sistema è molto utile per quei programmi che generalmente ci devono ricordare qualche cosa. Però non è altrettanto Quick Time, il caricamento in RAM del filmato o l'uso dell'hardware scaling, rendono Play it Cool particolarmente veloce e preciso.

L'Editing permette di tagliare, incollare,

copiare o aggiungere qualsiasi pezzo di filmato. Ovviamente permette anche

l'editing della traccia audio che può essere sia aggiunta che eliminata. È' in

grado di creare filmati lanciabili che

con un doppio click oscurano il desk-

top prima di partire e possono presen-

tare, prima dell'avvio, un qualsiasi

testo predefinito. I file possono essere

salvati in modo "self-contained" oppu-

re come descrizione dei file da cui

dipendono; inoltre è possibile salvare

in formato eseguibile per computer

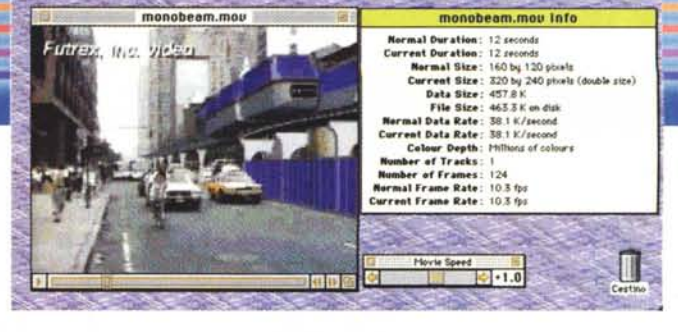

non Macintosh.

Tra le curiosità: apre i file del gioco "Myst", ricomprime i Movie, esporta le tracce sonore come AIFF e gestisce i dati di real-time (time-code, frame<br>number, ecc.). Dotato di Ballon Help necessita però del pagamento della quota shareware per l'attivazione delle opzioni di salvataggio, della copia tra due filmati, della possibilità di aprire fino a 20 filmati contemporaneamente e dell'opzione per la creazione di filmati autostart.

Richiede almeno un 68020, System 7, QuickTime e Sound Manager.

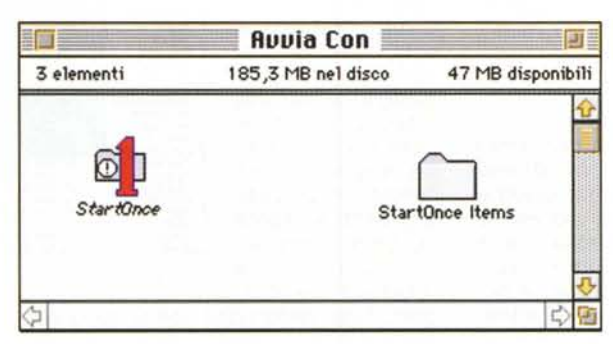

la cartella "avvia con" e a fare in modo che vengano lanciati solo alla prima accensione del giorno del vostro Macintosh.

Quando il Mac viene avviato per la prima volta nella giornata, Start Once preleva da una apposita cartella gli alias dei programmi da lanciare. I riavvii del computer nella stessa giornata non invocheranno più il

utile che la cosa avvenga ad ogni riavvio del Mac.

Questa utility aiuta a tenere sotto controllo gli oggetti che stanno dentro lancio di questi programmi. Utile ad esempio per programmi di backup o per avvisi di compleanni, ricorrenze o simili.

## **StoryProject**

- **Genere: editor per sceneggia**tori, Freeware
- Nome File: stort-project.hqx
- Autore: Karl Dolenc (keq8dolenck@unl.ac.uk)
- Reperibilità Internet: MCFTP: mirror/info-mac

StoryProject è un

tool disegnato per gli scrittori di sceneggiature televisive. Scopo di Story Project è di aiutare lo sceneggiatore a tenere traccia delle nuove storie immettendo idee, personaggi, località ed eventi in modo ordinato e con la possibilità di ripescare selettivamente alcune di queste registrazioni o di incrociarle tra loro.

Si può iniziare introducendo le attività umane, ad esempio "control-<br>lore sui treni", oppure si può partire dagli eventi,<br>come "Judith tornò esausta dall'ufficio". I campi

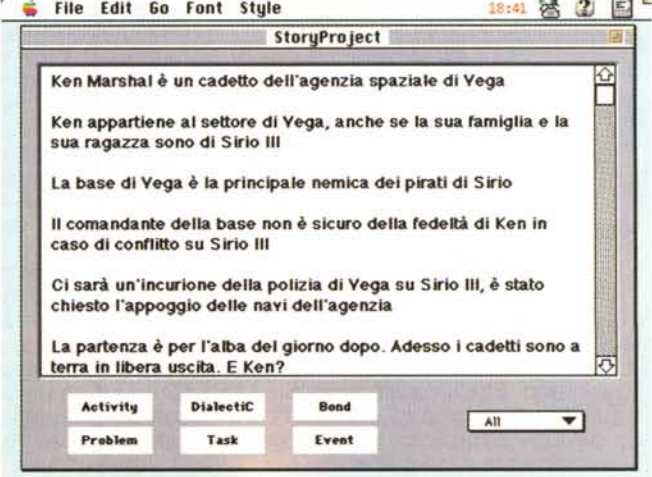

# Macintosh

#### **PD-SOFTWARE II**

•......................................................... :

immessi faranno da traccia per la storia mentre gli eventi creeranno lo scheletro del racconto. Il risultato potrà essere esportato verso un qualsiasi word processor dove la storia verrà completata. StoryProject è stato sviluppato in HyperTalk per HyperCard 2.2 e incorpora molte funzioni e procedure di altri autori.

## Print to JPEG 1.0

- Genere: Plug-in di Print2Pict , Shareware 10\$
- Nome File: print-to-jpeg-10.hqx
- Autore: Jonathan R. Wilson [\(toast@kagi.com\)](mailto:toast@kagi.com)
- Reperibilità Internet: MCFTP: mirror/info-mac

#### Print to JPEG è

un'estensione del programma Print to PICT di Baudouin Raoult, e permette di creare un'immagine standard Jpeg attraverso il meccanismo di stampa del Macintosh.

Qualsiasi tipo di stampa può essere trasformata in immagine anziché essere inviata alla stampante. Questo in realtà è merito del programma Print to PICT, solo che le estensioni originali (versione 3.7) permettono solo di creare immagini PICr, GIF e TIFF. Oggi che il formato Jpeg è universalmente diffu-

so e che anche su Internet sta soppiantando il GIF per la sua migliore compressione e per la gestione del true color, ecco che la possibilità di creare delle "stampe" in Jpeg diventa particolarmente apprezzabile.

Print to JPEG si appoggia alle funzioni Jpeg di QuickTime e quindi garantisce un'ottima affidabilità del risultato e un'ampia gestibilità dei parametri di compressione. L'uso è immediato, dop aver messo Print to JPEG nella cartella estensioni di Print to

PICT, selezionate da scelta risorse la stampa su PICT e poi da Opzioni scegliete JPEG. E' possibile anch aggiungere al file creato un thumbna che sarà visibile dall'anteprima dei

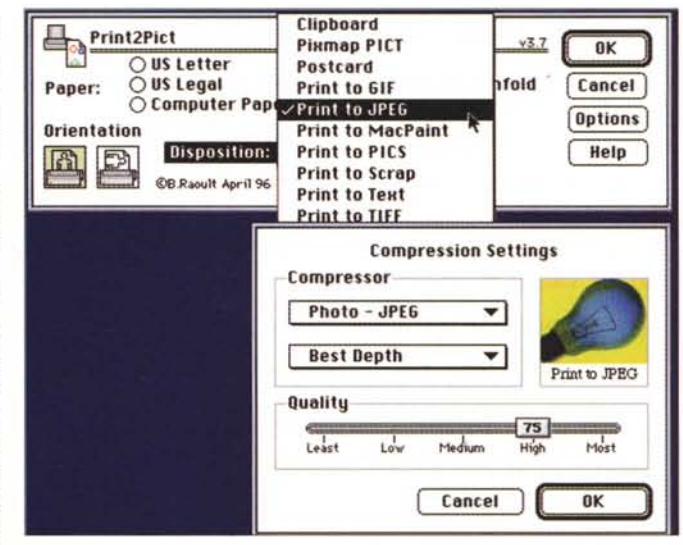

programmi che lo gestiscono. Ricordate che il formato Jpeg è a perdita di informazione e quindi una compressione esagerata può rendere illeggibile la stampa. •......................................................... :

### Web Calendar 1.1

•••••••••••••••••••••••••••••••••••••••••••••••••••••• o ••

- **Genere: HTML utility,** Shareware 5\$
- Nome File: web-calendar-11.hqx
- Autore: Michael Lee [\(mlee@gpfn1.gpfn.sk.ca\)](mailto:mlee@gpfn1.gpfn.sk.ca)
- Reperibilità Internet: http://www.gpfn.sk.ca/~mlee

#### Finora non mi è

mai capitato di dover mettere un calendario in una pagina WWW, ma non si può mai dire.

Ecco così giustificata la presenza di Web Calendar, un'applicazione in grado di generare dei calendari per WWW in formato tabellare e con dei riferimenti

![](_page_3_Figure_26.jpeg)

vane, ma già consente una buona gestione delle URL da inserire nelle varie caselle. Per essere perfetto servirebbe anche una gestione del formato dei testi e la possibilità di inserire delle immagini (senza immagini che calendario sarebbe?).

L'uso è immediato anche senza manuale. Si clicca sul giorno scelto e si inserisce URL e testo. Finito il lavoro di inseri-

all'interno di determinate date (anche tutte se serve).

Questa release è sicuramente gio-

mento esportate il tutto come HTML e il gioco è fatto.